# Setup - Premium

Welcome to Gaius Play, here we'll be going over the setup of the leveling module so you can engage your community!

## Initial Start - Premium

- 1. Invite the bot ([Official Site\)](https://gaiusbot.me/play/)
- 2. Make sure Gaius Play has Manage Roles
- 3. Make sure Gaius Play role is higher than the ones you want to be assigned via leveling
- 4. Know your prefix! If you ever forget !checkprefix
- 5. Enable the leveling module by doing >module leveling

## Rewards

Setting up reward roles is optional for those of you who just want the points!

Adding rewards is interactive, as seen here, and only takes a few seconds to add each reward in a straightforward fashion.

You can even set up custom level-up messages for all your reward roles to give them a more personal feel!

## **Commands**

Addreward

Add rewards to be given in the reward system. You can either add rewards through a single input or go through a setup that will ask for each property. You can provide 'none' or 'global' for the previous.

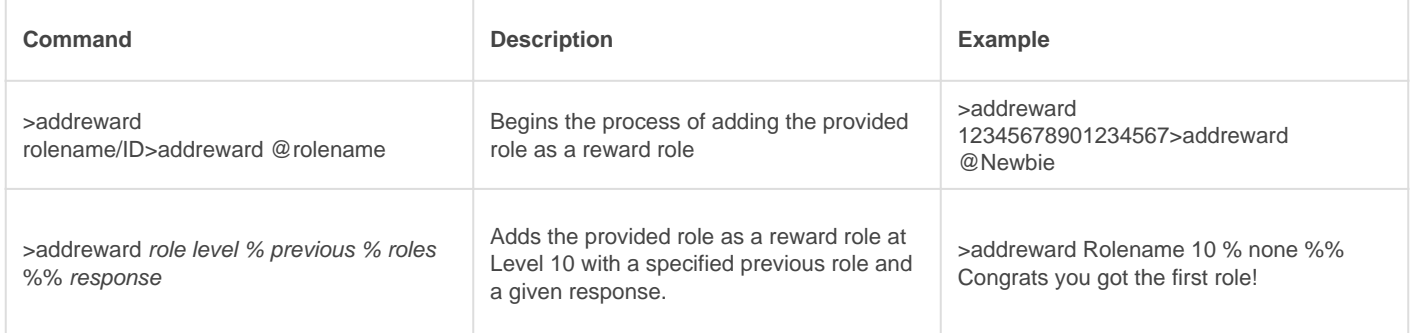

## **Editreward**

Edit a reward tied to the leveling system. Each part is edited individually by its property, and you may also set whether this role is a default reward.

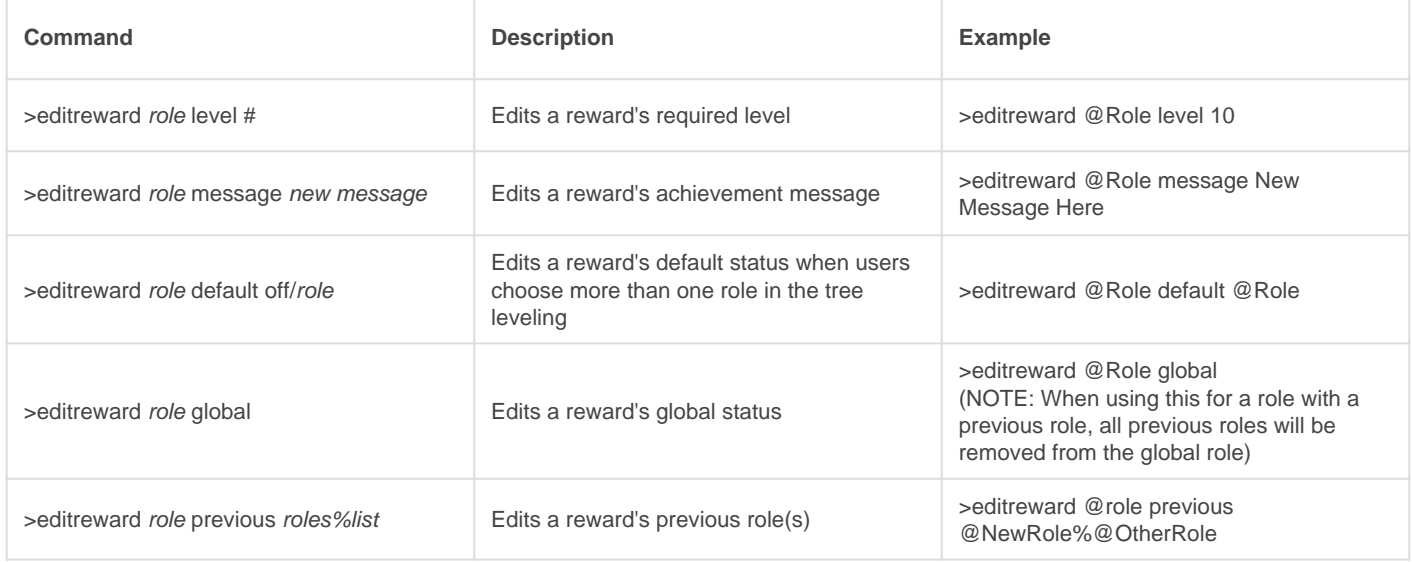

## **Delreward**

Delete a reward role from the system. No further modifications to your system will be done, and any gaps must be filled by your usage of the 'editreward' command.

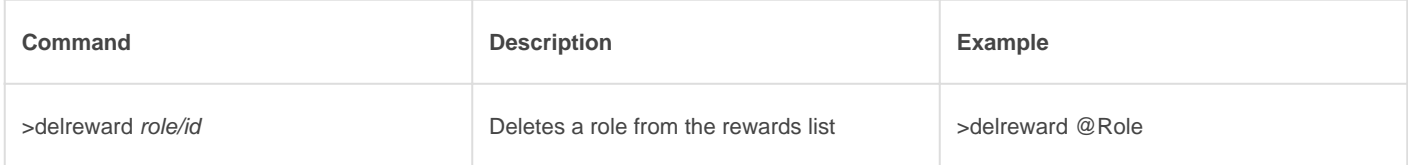

### **Listrewards**

List all the rewards for your reward system. If you have too many rewards, a page system will be generated to look through. You may also get specifics about a single reward by providing a role.

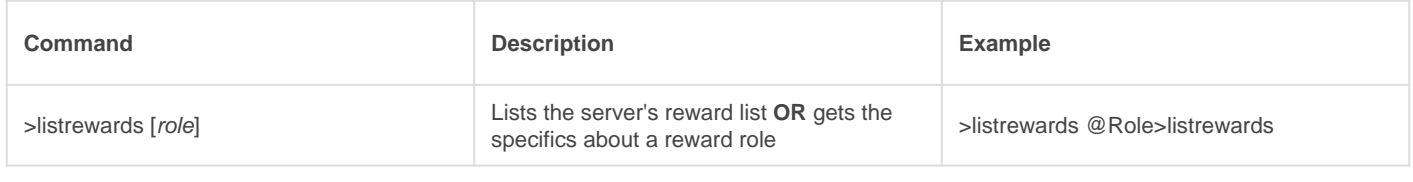

### Examples

- >addreward Level1 Respond with the required level to start the leveling system and answer the questions.
- >addreward Level2 Respond with the required level and answer the questions.
- >addreward Level3 Respond with the required level and answer the questions.

You can have up to 6 reward roles for free. Unlimited for Patreons.

Now you have the basics! Essentially you're creating a chain of roles people will level through. Once they have enough XP for Level2, they'll gain that role and start earning towards the Level3 role and so on!

## Tree Leveling (Premium)

In order to create a branch, all you need to do is set the required level and role to be the same as another role(s).

You can create branches anywhere and even create MMORPG style systems.

## Leveling Settings

Now that you have your reward roles setup, it's time to configure how easy or difficult it is to level up on your server.

ALL GUILDS WILL NOW BE USING >CONFIGURE INSTEAD OF >LEVELSET

#### STANDARD SETTINGS

As seen here, you have a number of available options to make your level system truly customized for your community.

These are the standard settings available to all servers.

[See here for the Premium server version.](https://docs.gaiusbot.me/books/play/page/setup---premium)

## Leveling Module Settings

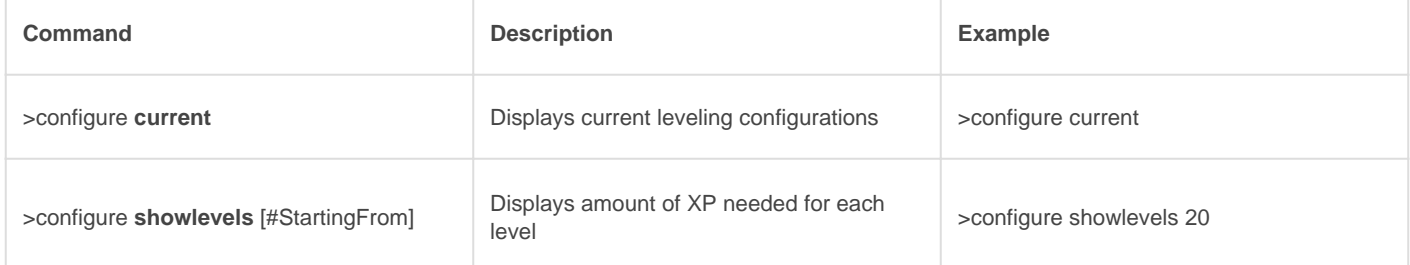

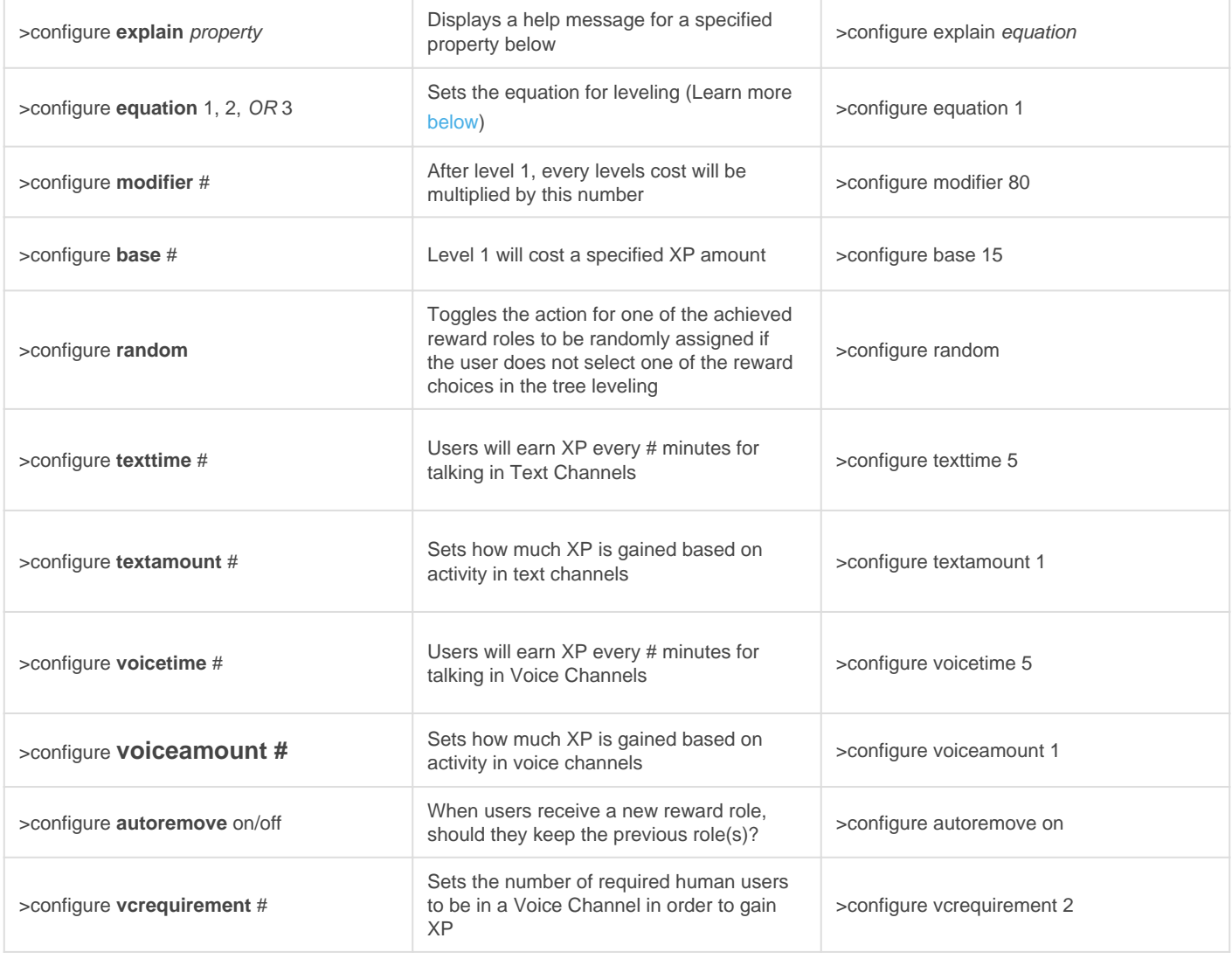

## Level Up Messages

When utilizing the messages for the response setting and reward role messages you can use variables to make it more personal.

## Setup

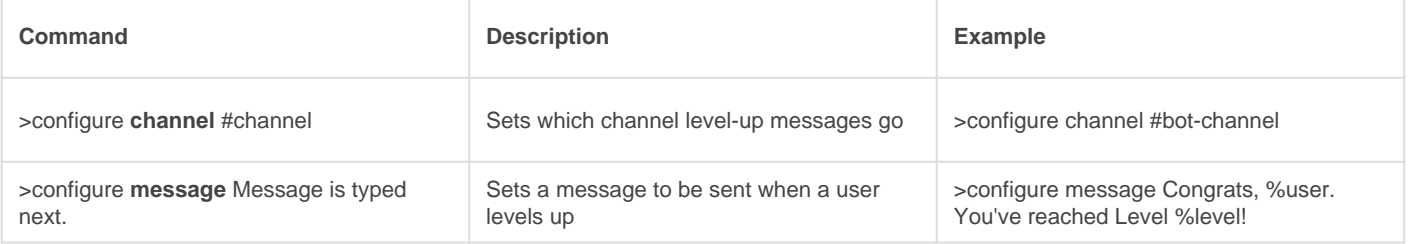

## Variables

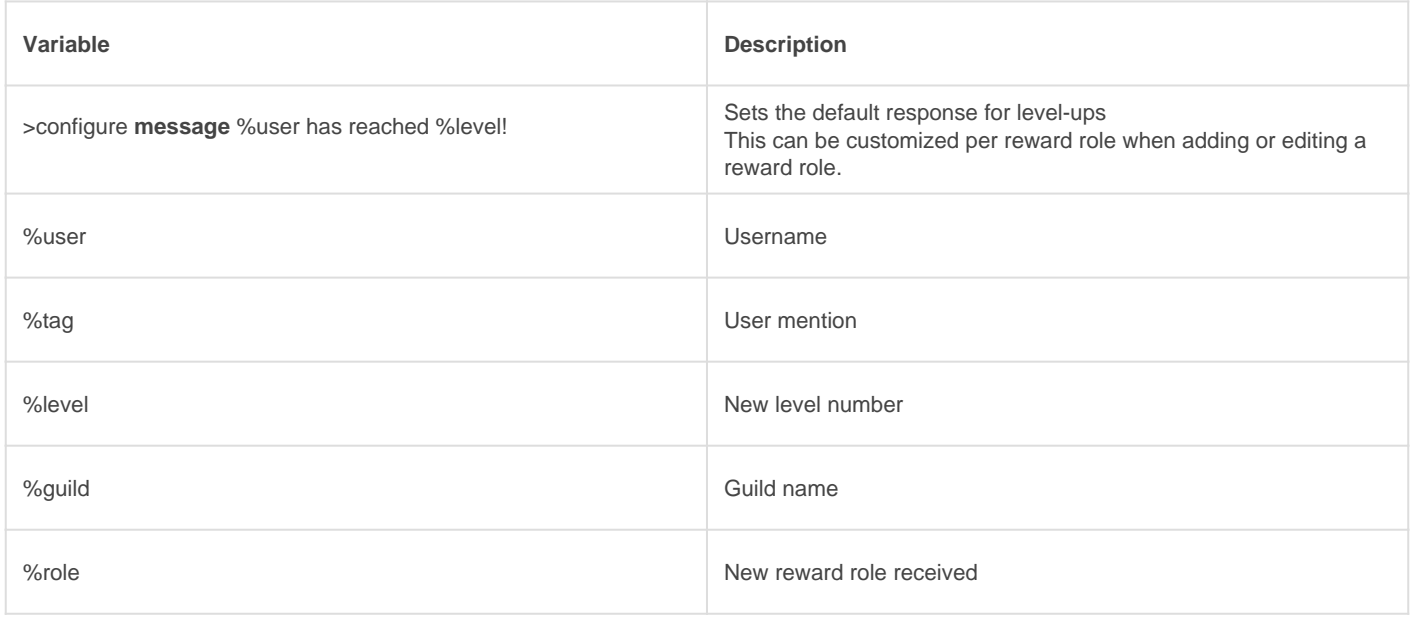

## Question Messages (Premium)

When utilizing the messages for the response setting and reward role messages you can use variables to make it more personal.

## **Setup**

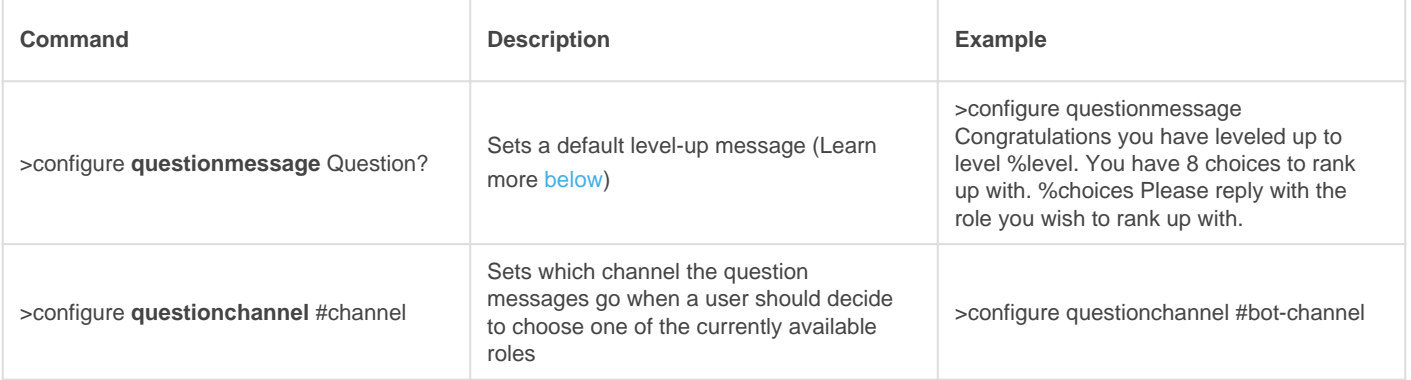

### Variables

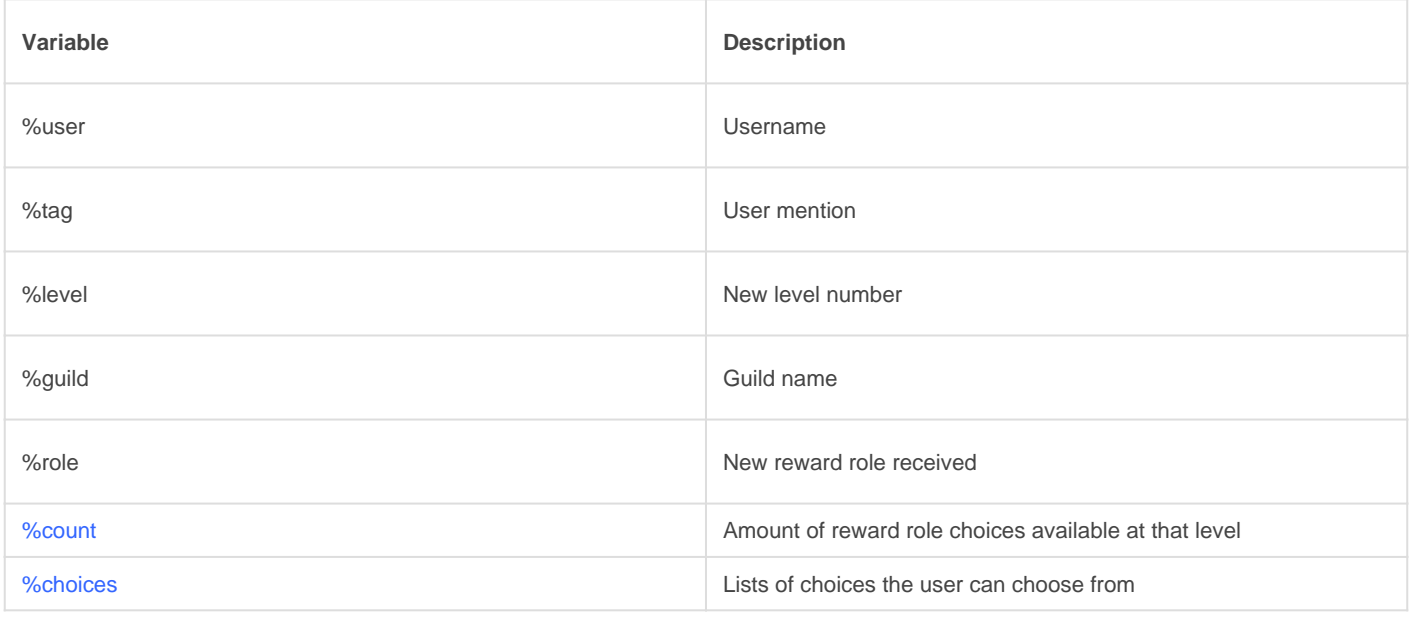

## **Equations**

These change how your settings work. We don't recommend changing this unless you feel you need to!

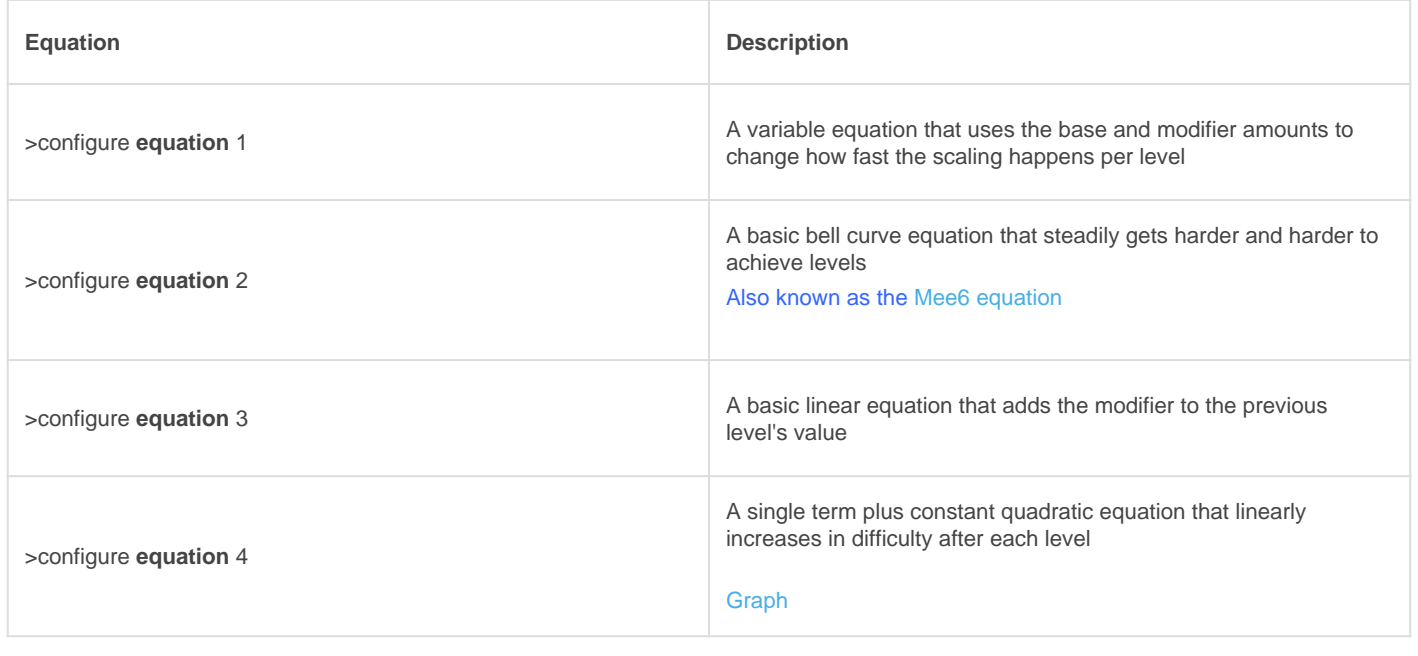

## Importing Mee6 Data (Premium)

If you're transitioning from Mee6, you can use the >import command to import data from Mee6. This will also switch your equation to #2, which is the Mee6 leveling equation.

Revision #12

Created Thu, May 28, 2020 1:27 PM by [Tommyfoxy2](https://docs.gaiusbot.me/user/1) Updated Tue, Sep 8, 2020 9:17 AM by [Fairy](https://docs.gaiusbot.me/user/4)